# **LR5031INSTRUMENTATION LOGGER**

**Operation Manual Read First Read First Read First This guide introduces the logger's basic** 

**Thank you for purchasing the HIOKI LR5031 Instrumentation Logger.**

Mar. 2021 Revised edition 4LR5031B981-04 21-03H

**Installing the Battery**

■ **turns on (there is no power switch).**

### 1 **Press the PUSH tab as shown, and pull the battery cover back. Install the battery as** 2

**battery cover with the projections on the back of the logger.**

**shown.Align the holes in the** 3

**While confirming that there are no gaps, press with your fingers to close the battery cover. When the battery is installed, the logger**

4

1

2

3

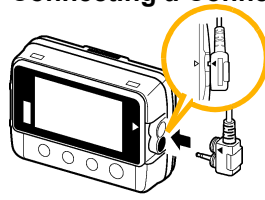

4

1

**Confirmation**

2 **Preparations**

**LR6 alkaline battery** (Pre-installed in the log-

ger.)

**LR9801 Connection Cable(Cable length: Approx. 1 m)**

 $\mathsf{\Pi}$ 

3

**Settings**

**Logger and Accessories**

**Option**

 **Logger memory contains the data for two recording sessions. (Be aware that old data is erased when starting recording after two recording sessions.)** ■ Data can be imported to a computer without stopping recording.

 **A fuse is built into the device to protect the internal circuit from excess input. Do not connect the device to a voltage of more than 2.5 V. The fuse will melt and the device will not be able to take measurements.** 

1

2

3

**Display the settings, and select the setting item.**

**Connecting a Connection Cable Align the triangles on the plug**

**Configure the setting as**

**Hold the button for two seconds while recording (while [REC] is displayed).** Note: Continue pressing the button until the **[REC]** indicator changes from a blinking

DATA 50000

**needed.**

(SET

 $\blacksquare$  red

╈

(SET

**Apply the new setting contents. (The setting items are displayed as shown under Setting Display on page 2.)**

2000.

## 4**Recording**

**Start**

**Stop**

If the stop method is set to **[OFF]**, recording stops automatically when mem-

Ξ

Display Example: Setting the recording interval to 10

000 1

ппп 114111

कन

**dini** 

**[REC]** disappears when

2000

minutes.

**LR5031**

■ See the instruction manual for details about connecting the **cable to an object to be measured.**

**LR5091 Communication Adapter** (Includes LR5000 Utility Program\* CD [PC application software] and USB Cable)

 **Importing data to a computer requires the optional LR5091 Communication Adapter or LR5092-20 Data Collector**

 **Instruction Manual** 

**Stand**

600329214

Refer to this manual for operating procedure details, or when problems occur.

This is the logger stand. See the Instruction Manual for details.

- Does recording restart after stopping?
- Note that if recording is accidentally restarted after stopping, data recorded prior to the last recording is automatically erased.
- (The logger retains the data from both current and most recent prior recording operations.)

**Confirm package contents, and prepare needed items. Install the battery and connect the cable to the logger.**

**body and in front of the cable jacks, and insert the plug securely. (Insert the protruded parts of the connecting cable into the holes of the device.) Correct values are not displayed unless the plug is inserted all the way in.**

**Before recording, install the logger and perform pre-measurement inspection.**  (See the Instruction manual for details.)

to off state.

recording stops.

 $50000$ 

ory becomes full.

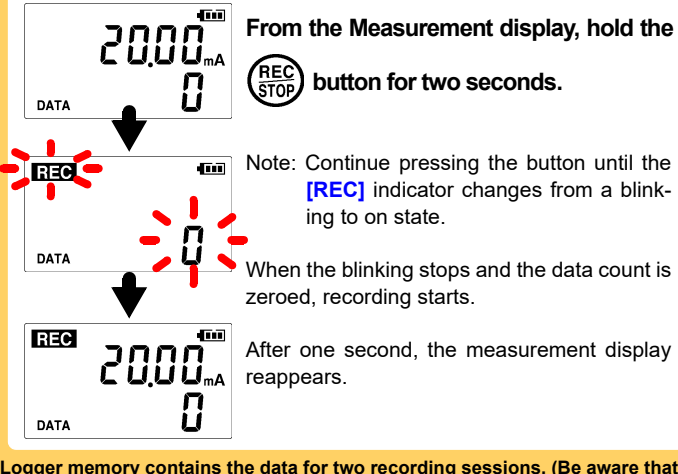

Before using the instrument, be sure to read the<br>Instruction Manual carefully. Instruction Manual carefully.

**HIOKI** 

**D b i d i h i di**

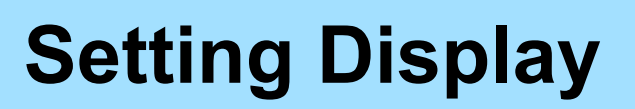

- **No measured value is displayed. Displays polarity conflicting with actual current value.** Is the cable plug inserted all the way in?
- The measurement cable may be connected incorrectly.
- Verify the correct plug orientation, and insert it as far as possible.
- If the values are not displayed despite these measures, the connection cable and logger need to be inspected and repaired.
- Please contact your dealer or Hioki representative.
- Note: The maximum and minimum values are not displayed when the recorded data count is 0.

### **The display is blank.**

- Is auto power saving enabled (set to ON)?
- When enabled, the display blanks after 30 seconds of operator inactivity. Press any button or send a communication signal to turn on the display.
- **The [REC] indicator disappears even though recording has not been stopped.**
- Is the stop method disabled (set to OFF)?
- With disabled, recording stops automatically when memory becomes full. To record continuously until stopped by the REC/STOP button, enable the stop method.
- (In this case, old data is overwritten when the memory becomes full.)

### **Recorded data has disappeared.**

### **To erase logger memory**

Erase using the PC Utility program. See the Instruction manual for details.

### **The battery is depleted too quickly.**

- Are you using the battery originally supplied with the logger? Are you using a zinc-manganese battery?
- Install a new LR6 alkaline battery.

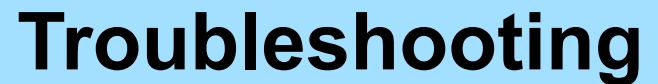

**000.** 

DATA

П

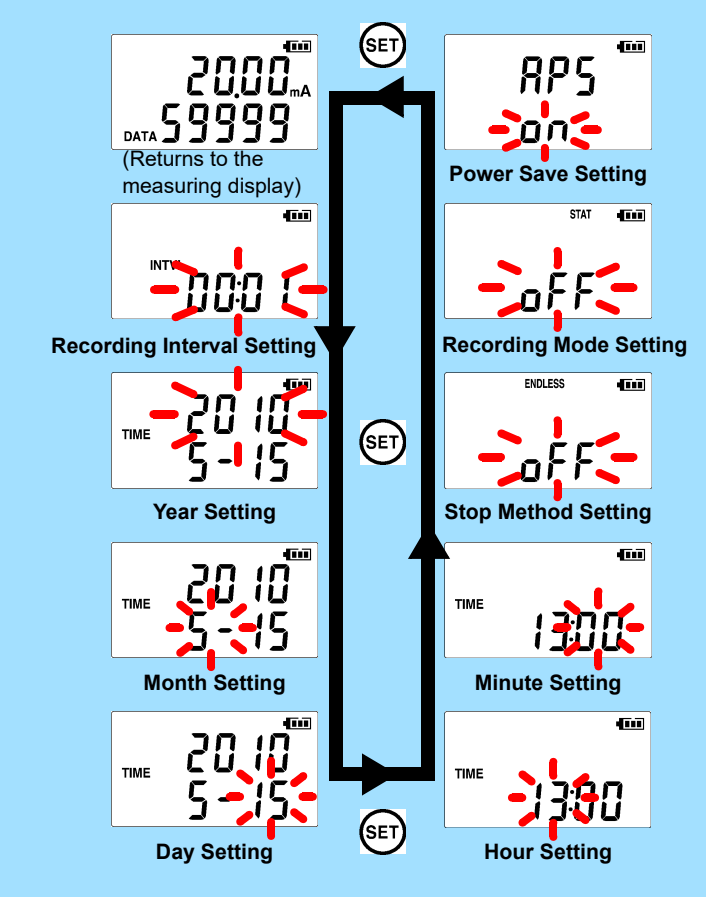

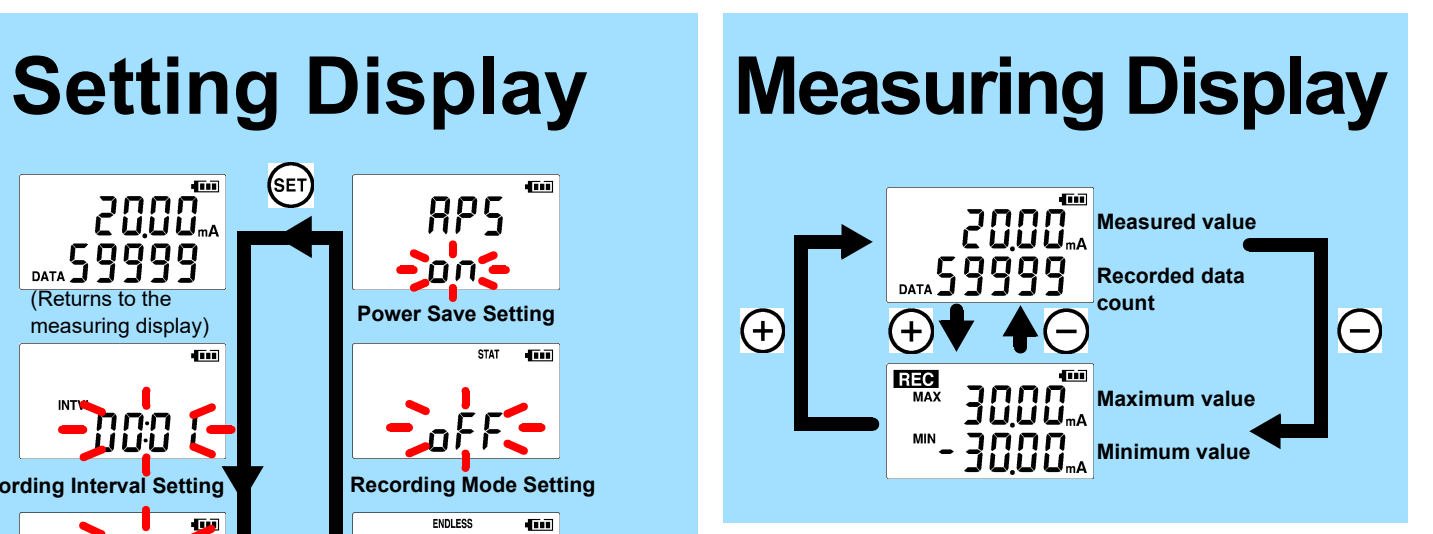

### ■ Power Save

# **Operating Buttons**

- **Setting Display: Displays settings (recording interval, date and time, etc.)**
- **Measuring Display: Displays recorded data (measured values, recorded data count, etc.)**

# **Indicators**

**Battery Status Indicator**

**REC** Recording in progress

**AL**

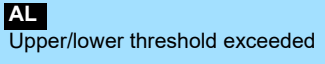

**ENDLESS**

Stop method enabled

**STAT**Recording mode enabled

**MAX, MIN**

Maximum and minimum values

**DATA**Recorded data count

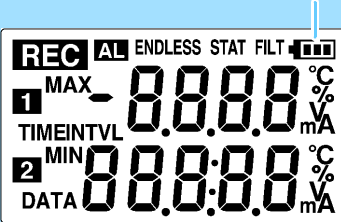

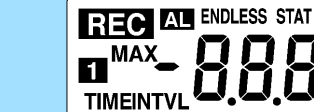

Battery life is extended when on (enabled). Default is on.

### ■ Recording Mode

When on (statistical recording), instantaneous, maximum, minimum, and average values are recorded at each interval. (Record statistical values) Battery life is shorter.

Default is off.

#### ■ Stop Method

- Select what happens when memory becomes full.
- When on, the oldest data is overwritten (Endless Recording), and when off, recording stops (One-Time Recording).

Default is on.

### **SET**

Displays settings.

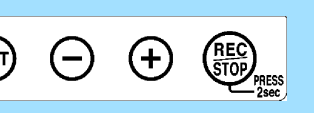

**(-), (+)**

Changes Measurement display contents. Changes setting values on the Settings display.

### **REC/STOP**

Hold for two seconds to start/stop recording. From a setting display, switches to measurement display.

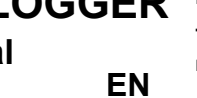

# 5 **Importing and Displaying Data on a Computer** 1

- 
- RAM1 GB or more (32-bit), 2 GB or more (64-bit)
- $\cdot$  OS Windows 7, Windows 10
- Library LNET Framework 4.5.2 or later
- Interface USB
- Monitor Resolution 1024 × 768 or higher
- Hard Disk At least 30 MB free space (Additional space is required for storing recorded data)

### ■ What if the PC Utility program cannot be installed?

- Be sure that the computer meets the above operating requirements.
- Carefully read "Installing the PC Application Program" in the Instruction manual, and reinstall. Pay special attention to the following items.
- 1. Be sure to log in using an Administrator account.
- 2. Before installing, be sure to close any programs running on the computer.

3

## **Importing (Saving) Recorded Data to a Computer, and Graph Display**

Required Items: LR5091 or LR5092-20 and supplied USB cable

■ Set recording start/stop method and timing to start and stop **recording automatically at scheduled times (Timer Measurements).** 

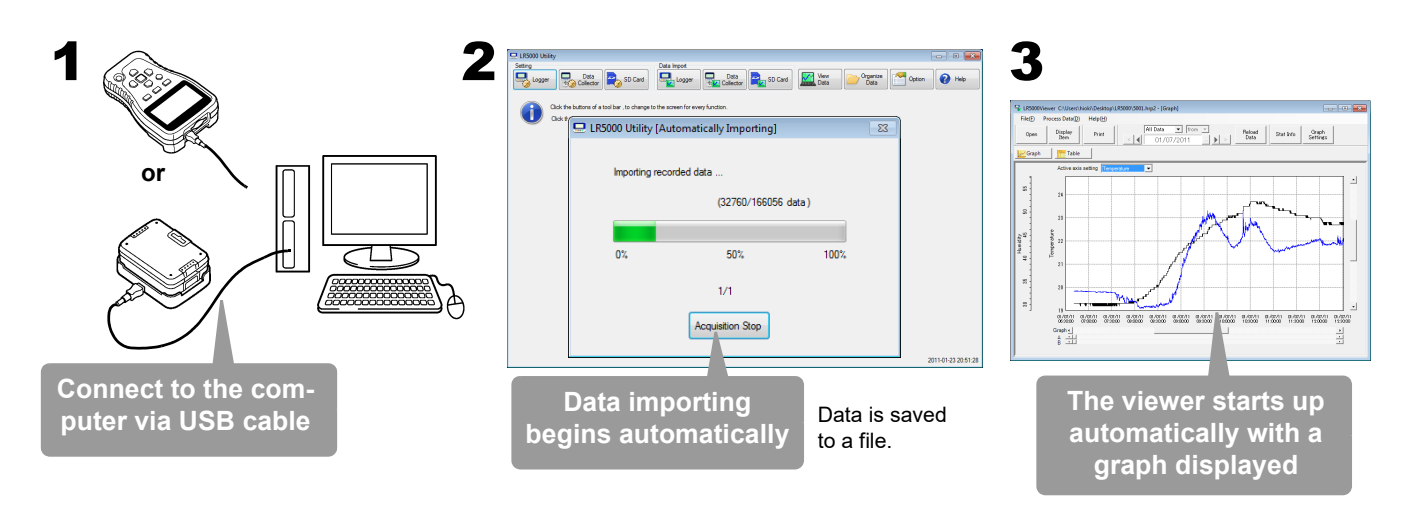

### 2**Starting the PC Utility Program**

# **Installing the PC Application Program**

- Set upper and lower thresholds so that measurements outside **of the range cause [AL] (Alarm) to appear on the logger screen (Alarm Judgment).**
- **Add comments to measurement data.**

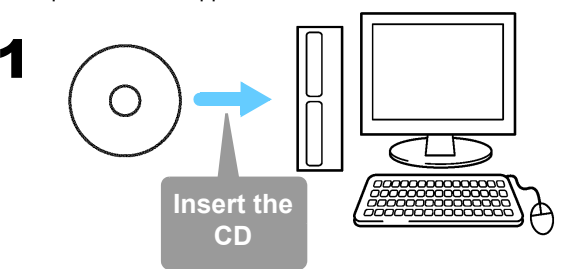

Required Items: Supplied CD

2 **Click [Start] to display the application list. Click [Windows System]-[File Explorer] to start Explorer.**

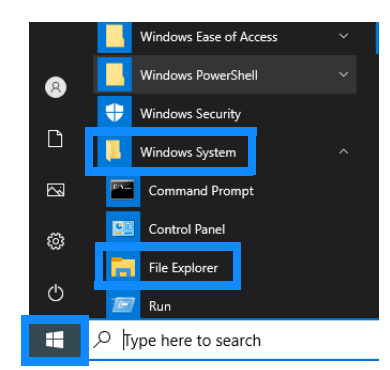

#### 3**Double-click [setup.exe] (SET UP file).**

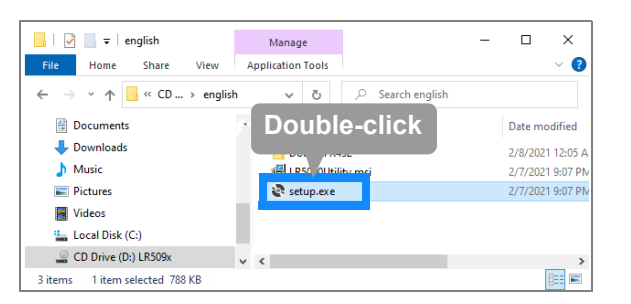

**LR5000 Utility Program Operating Requirements**<br>• CPU 1 GHz or faster processor clock

### **From the Windows [Start] menu, select -[HIOKI LR5000 Utility Software]-[LR5000 Utility] to start the program.**

The program starts automatically from the next Windows logon, and the icon appears in the task tray (notification area).

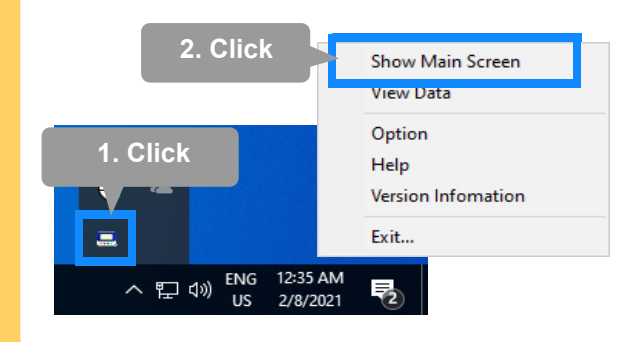

# **PC Utility Program Features**

Configure settings on the LR5000 "Data Logger" series loggers, and **a Table** on the LR5092-20 Data Collector.

The PC utility program can access settings that cannot be accessed from the logger itself.

### For example,

**Measurement data can be freely scaled for display (Scaling).** 

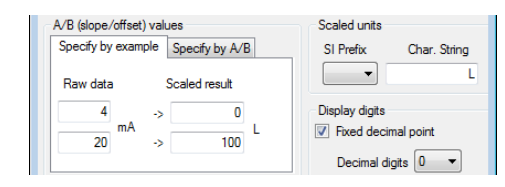

### **Processing Recorded Data**

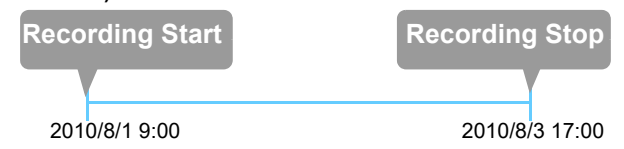

## **Printing Recorded Data**

**Example Graph Printout**

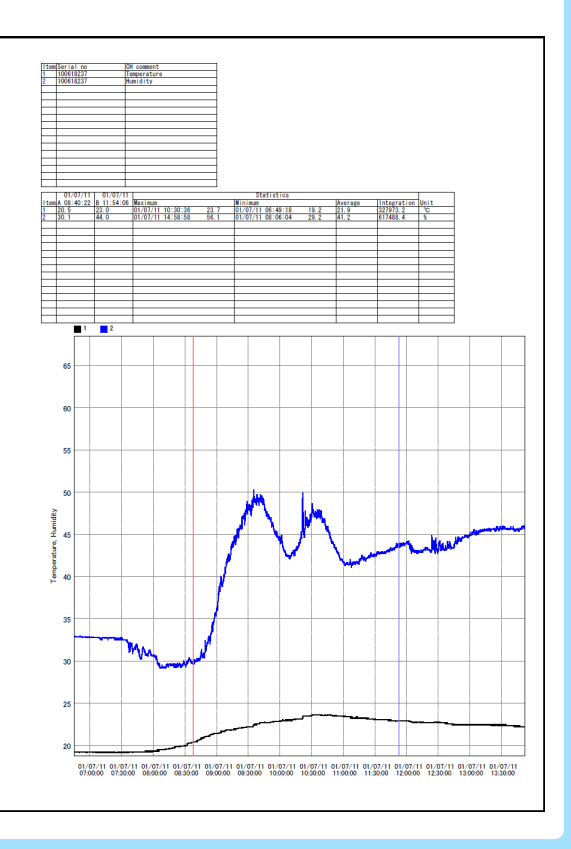

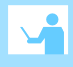

## **Organizing Recorded Data**

Process data imported to the computer.

- **Freely scale for display (Scaling)**
- **Calculate electric power easily (using clamp logger measurement values)**
- **Calculate energy cost easily (using clamp logger measurement values)**
- Calculate operating rate
- **Integration**
- **Calculate dew-point temperature (using temperature/humidity logger measurement values)**

Sort data imported to the computer.

- **Copy (files between folders)**
- **Move (selected files between folders)**
- **Delete (selected files)**
- **Combine**
- **(multiple recording files into one, and save with new file name)** ■ Extract
- **(data for a specified period, and save with new file name)**

# **Making Detailed Settings Displaying Recorded Data in**

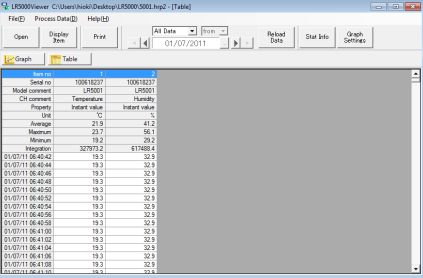